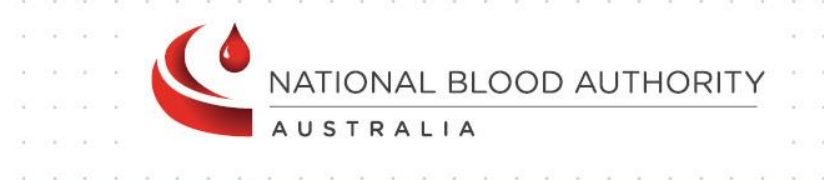

# BLOODNET

Issues Report INV002

Report Specification

www.blood.gov.au

# Version Control

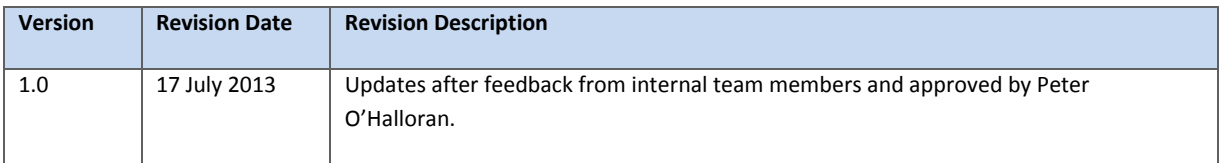

## Document Review and Approval

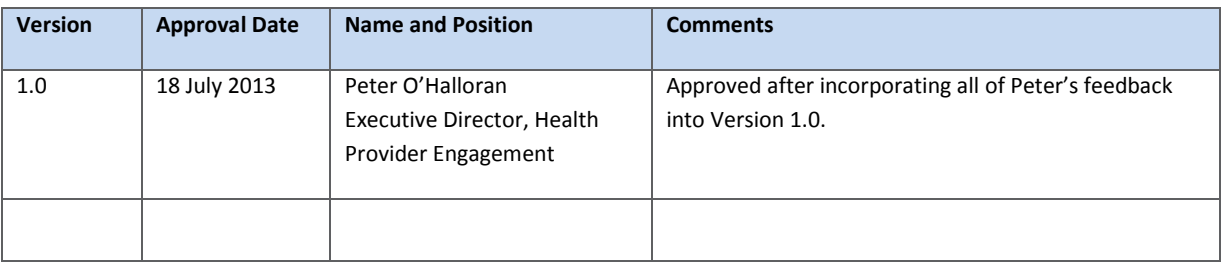

**Creative Commons**

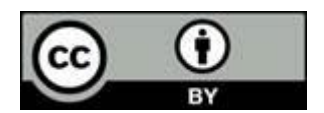

With the exception of any logos and registered trademarks, and where otherwise noted, all material presented in this document is licensed by the NBA under a Creative Commons Attribution 3.0 Australia [\(http://creativecommons.org/licenses/by/3.0/au/\)](http://creativecommons.org/licenses/by/3.0/au/) licence. In essence this licence allows you to copy, communicate and adapt the work, as long as you attribute the work to the National Blood Authority and abide by the other licence terms.

The details of the relevant licence conditions are available on the Creative Commons website (accessible using the links provided) as is the full legal code for the CC BY 3.0 AU licence [\(http://creativecommons.org/licenses/by/3.0/au/legalcode\)](http://creativecommons.org/licenses/by/3.0/au/legalcode).

The content obtained from this document or derivative of this work must be attributed as the *National Blood Authority BloodNet Issues Report Specification*.

# Contents

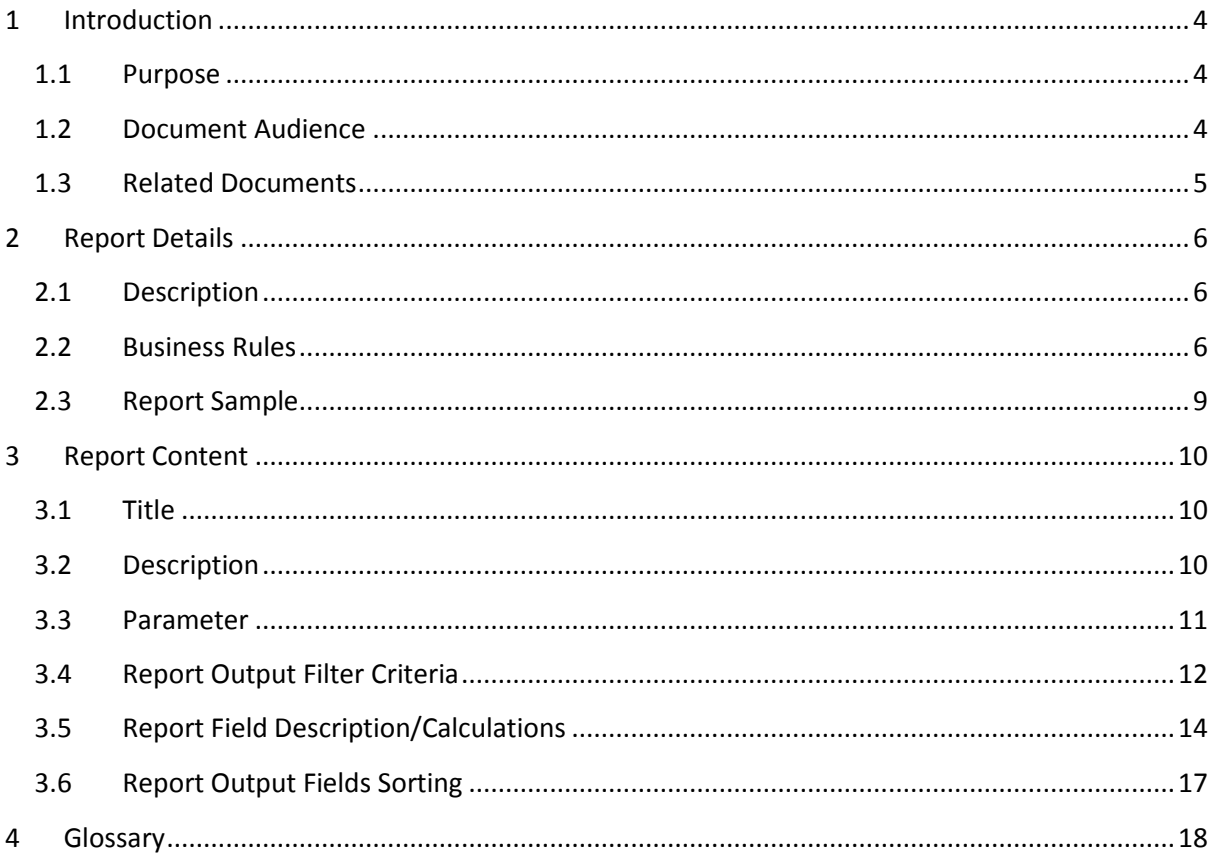

#### <span id="page-3-0"></span>1 Introduction

#### <span id="page-3-1"></span>1.1 Purpose

The purpose of this document is to describe the functional specification for the Issues Report.

The purpose of the Issues Report is to provide a historic view of the number of units issued and receipted and the costs involved for fresh components and manufactured products.

Below is a matrix which identifies which reporting system and by which audiences, the report can be generated.

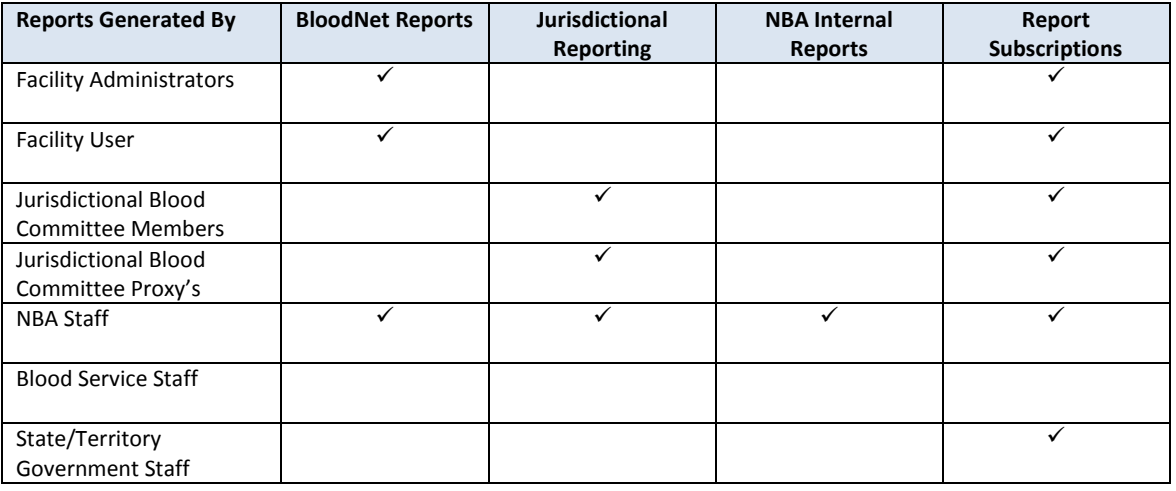

#### <span id="page-3-2"></span>1.2 Document Audience

This document should be used by:

- The Architect to form the design of the BloodNet.
- The Database Administrator to form the design of the BloodNet reports database.
- The Developers to form the basis of the development of BloodNet reports.
- The System Tester to create the system test plan and system test cases.
- The Systems Support Team to develop an understanding of the BloodNet reports to support users.
- The Business Stakeholders to confirm that their requirements have been properly understood.
- The Project Manager to obtain project requirements/design signoff from the stakeholders and to assist in detailed task estimation and refinement of the project schedule and milestones.

#### <span id="page-4-0"></span>1.3 Related Documents

- BloodNet Reporting Requirements;
- BloodNet Internal and External Reports;
- Report Register;
- BloodNet User Manual; and
- Jurisdictional Reports Security Matrix SM.01 Functional Specification

## <span id="page-5-0"></span>2 Report Details

#### <span id="page-5-1"></span>2.1 Description

This report shows a historic view of the number of units issued and receipted and the costs involved for fresh components and manufactured products.

If the report is a NBA internal report/report subscription, then this report is filterable by state, health provider and month/year. If this report is a jurisdictional report, then the states/health providers available to the jurisdictional users are limited to their permissions on the jurisdictional application. If this report is a BloodNet report, then this report is filtered by a Month/Year combination. The user has the option to pick multiple month years.

#### <span id="page-5-2"></span>2.2 Business Rules

This report is based on the following rules:

- 1. User has entered and saved the issued and receipted quantities into the BloodNet system;
	- a. User includes the following: Facility user and Facility administrator.
- 2. The report can be generated by the following users::
	- a. Facility user in BloodNet;
	- b. Facility administrator in BloodNet;
	- c. JBC members and their proxies in Jurisdictional Reporting;
	- d. NBA staff in the internal reporting; and
	- e. Support team in managing subscription reports.
- 3. If this report is:
	- a. Accessed through the BloodNet, only the month/year parameter will be available. There will be no state or health provider parameters available to the user. The state/health provider is set by BloodNet as the health provider that the user is logged in as/belongs to. This would be applicable to the listed users in BR2a and 2b.
	- b. Accessed through the jurisdictional reporting tool, then all parameters (ie. state, health provider and month/year) will be available. However, the 'State' and 'Health Provider' values available to the jurisdictional users will be limited to their permissions on the jurisdictional application. Hence, the state and health provider will be pre-populated into the state and health provider parameters respectively based on the permissions of the user. This would be applicable to the listed users in BR2c.
	- c. Accessed as an NBA internal reporting or subscription report, then all parameters (ie. state, health provider and month/year) will be available. This would be applicable to the listed users in BR2d and 2e.

4. The report displayed issued fresh components, and the breakdown is based on the ComponentCostGroup description. They are as follows:

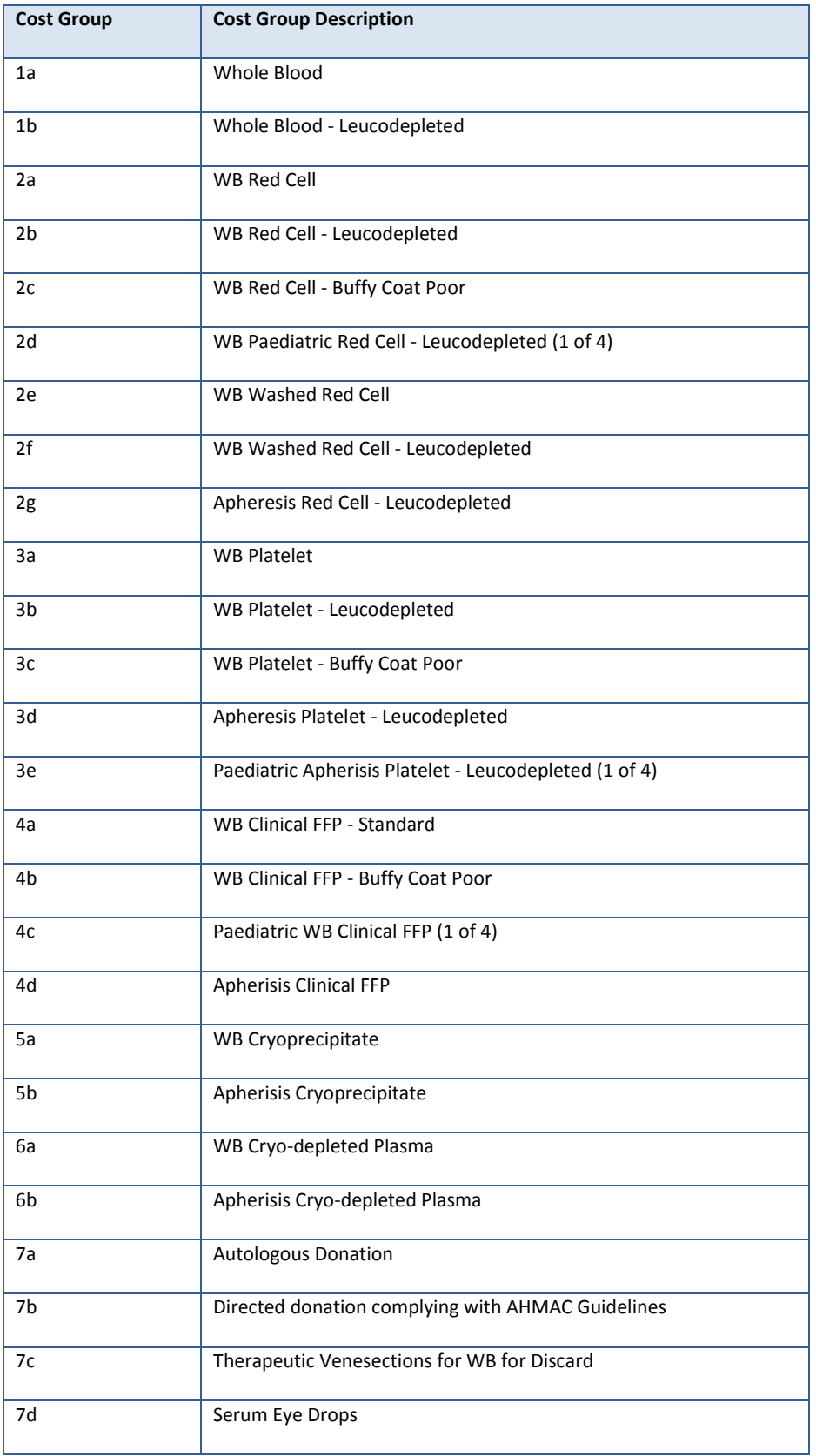

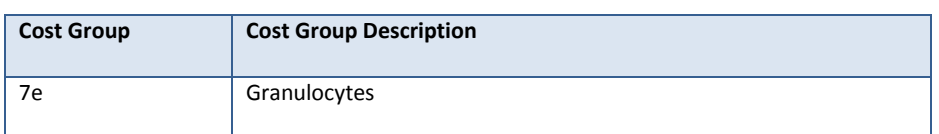

- 5. The report will only display issued fresh components/manufactured products, if there are any issued quantity or received quantity within the reporting period.
	- a. If for a specific month year and for **a specific** fresh component/manufactured product, there are no issued quantity and/or received quantity, then the report will display this as blank $^1$ .
	- b. If for a specific month year and for **all** fresh components/manufactured products, there are no issued quantity and/or receiving quantity, then the report will still display the month year column, but there will be no data (ie. blank).
- 6. The report includes the following issue statuses:
	- Unreceipted;
	- Receipted;
	- Partially Receipted; and

The report excludes "Cancelled" issue notes.

7. The month year for a fresh component falls into the month of the issued<sup>2</sup> date time. If the Blood Service issued the fresh components on the 30th June and the pathology labs received the fresh components on the 1st July – the whole Issue/Receipts would be counted in the June period.

1

 $<sup>1</sup>$  Note: A blank in this report means zero (0). This definition applies throughout for this report.</sup>

<sup>&</sup>lt;sup>2</sup> The logic for this is based on the same logic applied for the IDMS (Integrated Data Management System).

## <span id="page-8-0"></span>2.3 Report Sample

Below is a sample of the Issues Report generated for the month year of June 2013 and July 2013.

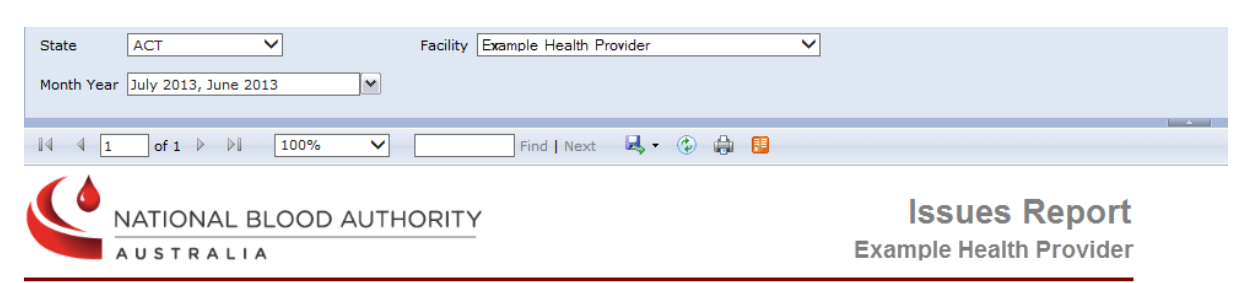

This report shows the number of units issued and receipted, and the manufacturing costs involved for fresh components and manufactured products for selected months with modifiers as<br>defined on issue notes.

Report Parameters:<br>Month(s) of report: July 2013 ,June 2013

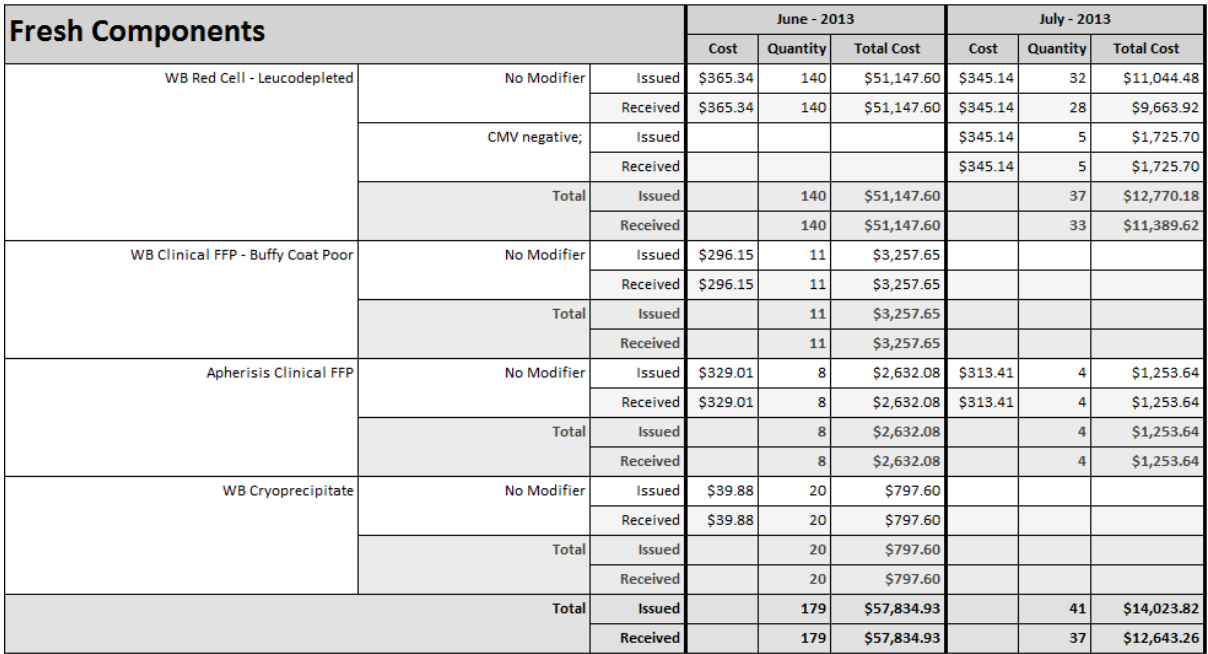

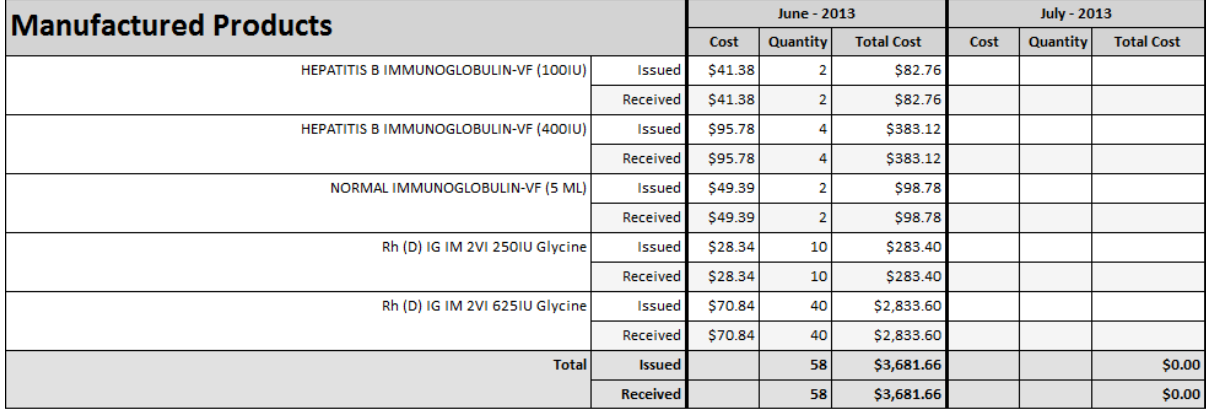

Printed By: BloodNet on 22-Jul-2013 09:47:42

Bloodnet: INVOO2 - Issues Report

Page 1 of 1

## <span id="page-9-0"></span>3 Report Content

#### <span id="page-9-1"></span>3.1 Title

The report title is: Issues Report.

The report ID is: INV002.

This report title name will be seen consistently on the external site and also within the report.

#### <span id="page-9-2"></span>3.2 Description

The following report description will display (ie. on the Report page within the BloodNet Information Module – located under the report title) and also within the report:

"This report shows the number of units issued and receipted, and the manufacturing costs involved for fresh components and manufactured products for selected months with modifiers as defined on issue notes."

## <span id="page-10-0"></span>3.3 Parameter

The following parameters may be available, pending where this report is accessed from as per Business rule 3 (refer to Section 2.2, BR3).

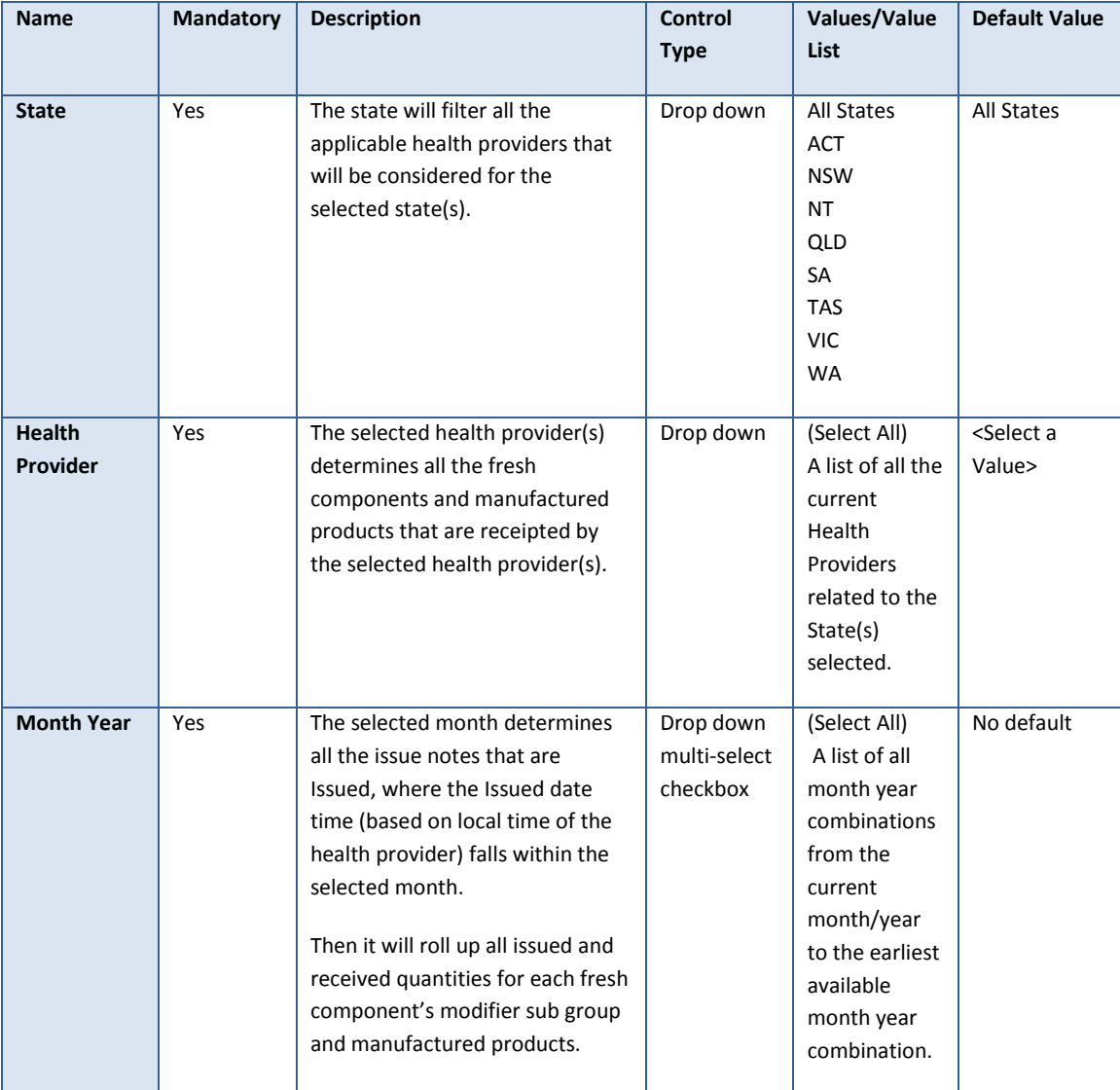

## <span id="page-11-0"></span>3.4 Report Output Filter Criteria

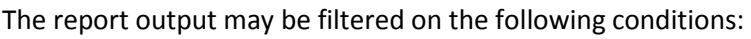

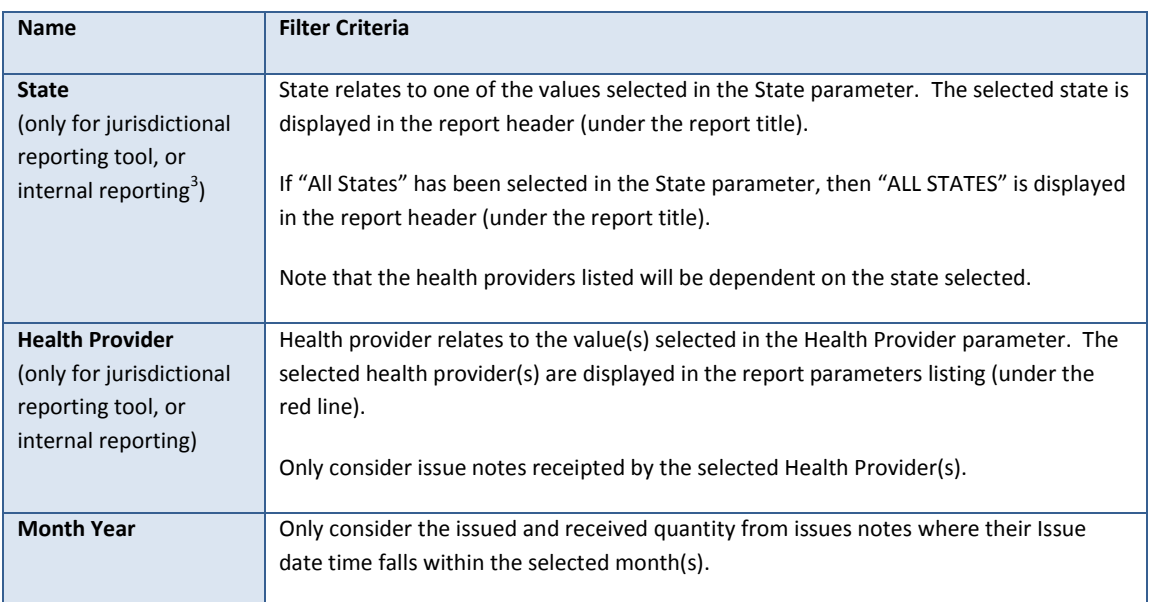

The following rules apply on the report outputs:

- 1. As stated in BR3b and 3c (Section 2.2), for jurisdictional reporting and internal reporting, there will be 3 parameters available (State, Health Provider and Month Year). As stated in BR3a, for BloodNet report, there will be only one parameter, Month Year. All the selected parameters will be displayed in the report output.
- 2. Display Title (Section 3.1) in the report header (right hand side) and the footer (ie. 'BloodNet: Report ID - Report Title').
- 3. Display Description (Section 3.2) between the report title/state and the table (ie. below the red horizontal line).
- 4. Where the selected query criteria returns no results, a message is displayed (as per below): "No Fresh Component data to display." and/or "No Manufactured Product data to display." respectively.
- 5. If there are multiple pages, ensure that the NBA logo, report title, report parameters and column headings are displayed on all pages.
- 6. There are two tables (Fresh Components and Manufactured Products).
- 7. Display each month year in a separate column. For each month year, there are three subcolumns (Cost, Quantity and Total Cost).

**.** 

 $3$  Note: The state and health provider parameter is not available for subscription reports. There are no real subscription reports – they are subscriptions of the internal report. The subscriptions set the parameters and send out the resultant reports on a schedule.

- 8. For the Fresh Components table, display each fresh component in each row.
	- a. For each fresh component, there may be one or more modifier sub group(s).
	- b. For each modifier sub group, there will be the following counts:
		- i. Unit Cost for the selected month year (for both Issued and Received);
		- ii. Quantity Issued per month year;
		- iii. Total Cost of Issued items per month year;
		- iv. Quantity Received per month year; and
		- v. Total Cost of Received items per month year.

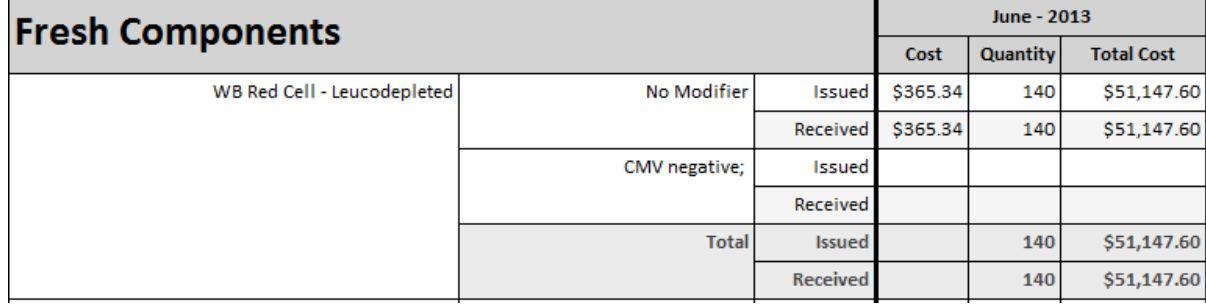

- c. Totals for Issued and Received Quantity are provided for each fresh component and for all fresh components for each month year.
- 9. For the Manufactured Products table, display each manufactured product in each row.
	- a. For each manufactured product, there will be the following counts:
		- i. Unit Cost for the selected month year (for both Issued and Received);
		- ii. Quantity Issued per month year;
		- iii. Total Cost of Issued items per month year;
		- iv. Quantity Received per month year; and
		- v. Total Cost of Received items per month year.

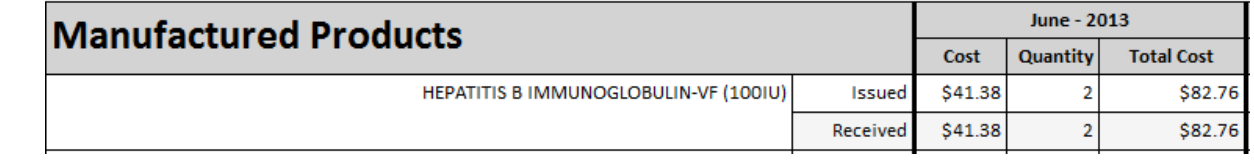

- b. Totals for Issued and Received Quantity are provided for all manufactured products for each month year.
- 10. For both Fresh Components and Manufactured Products table:
	- a. Where there are no issued/received quantity counts for a specific fresh component or manufactured product, then the leave these cell(s) blank. As a result, the cost for the issued/received quantity cells will also be blank.
	- b. For a specific month/year, where there are no issued/received quantity counts for all fresh components or manufactured products , then all cells in the quantity and cost columns for this specific month/year will be blank, but the month/year column will still display. Note that this is pending there are counts for the other month/year columns in this report, else follow output rule 4.

# <span id="page-13-0"></span>3.5 Report Field Description/Calculations

The report is composed of 2 tables (Fresh Components Table and Manufactured Products Table) with the following columns, rows and related data: Calculations are included where applicable.

#### **Table 1 – Commons Table**

Report items that are seen in both the Fresh Components and Manufactured Tables.

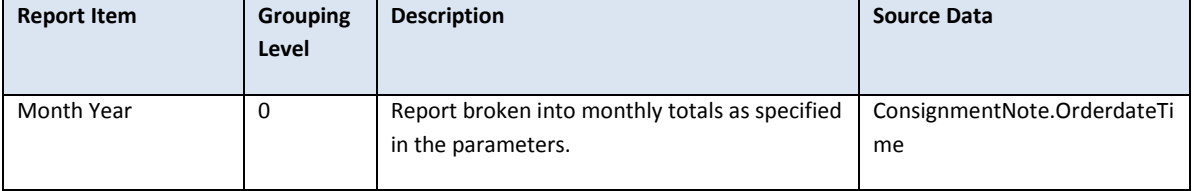

#### **Table 2 – Fresh Components Table**

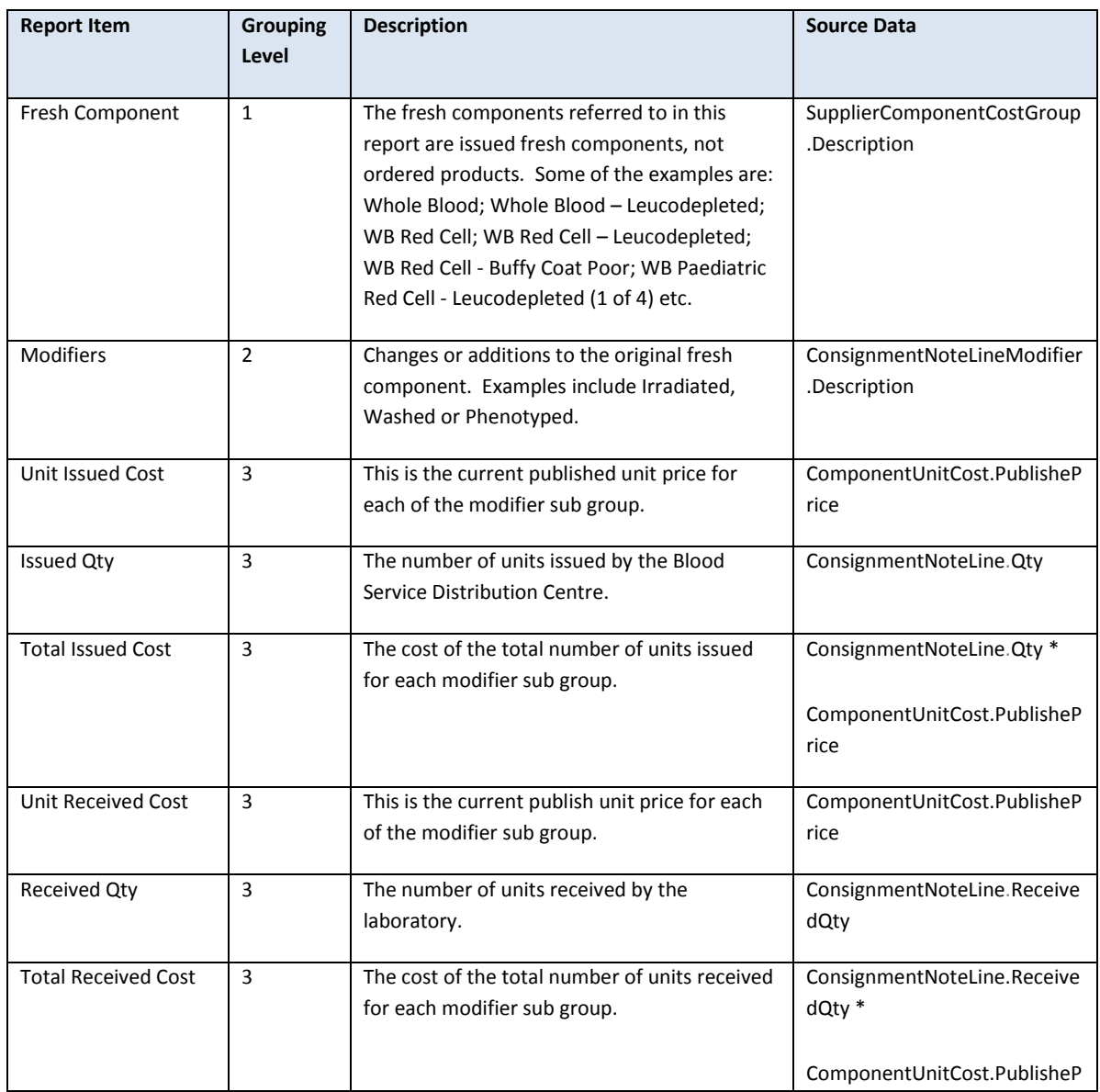

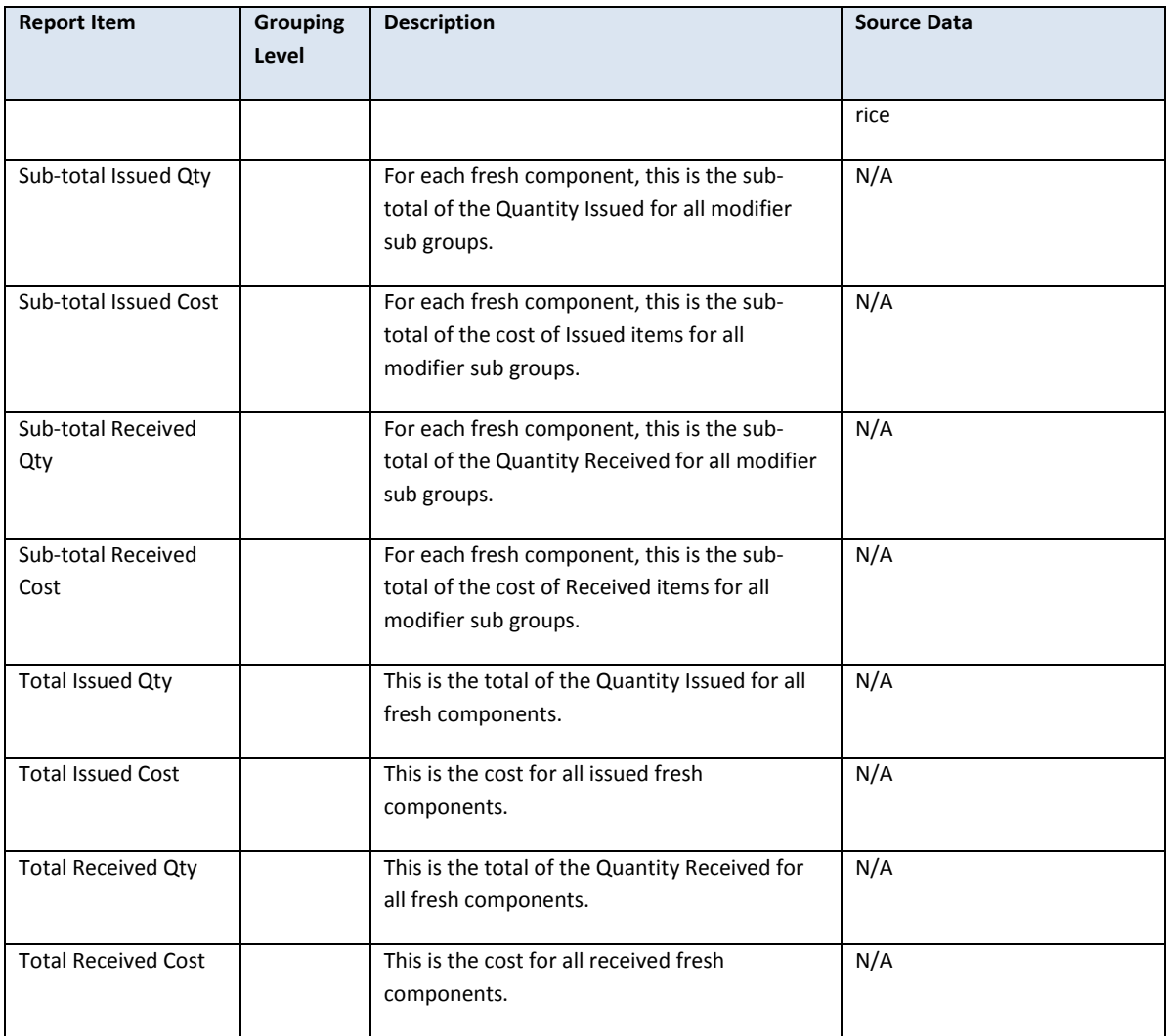

#### **Table 3 – Manufactured Products Table**

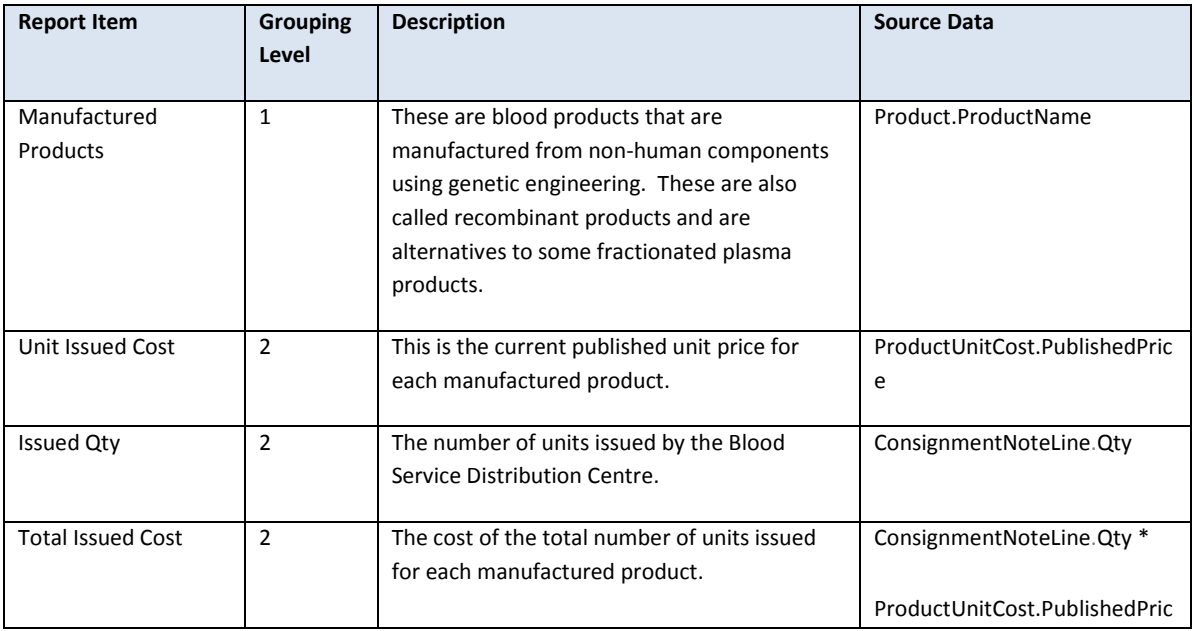

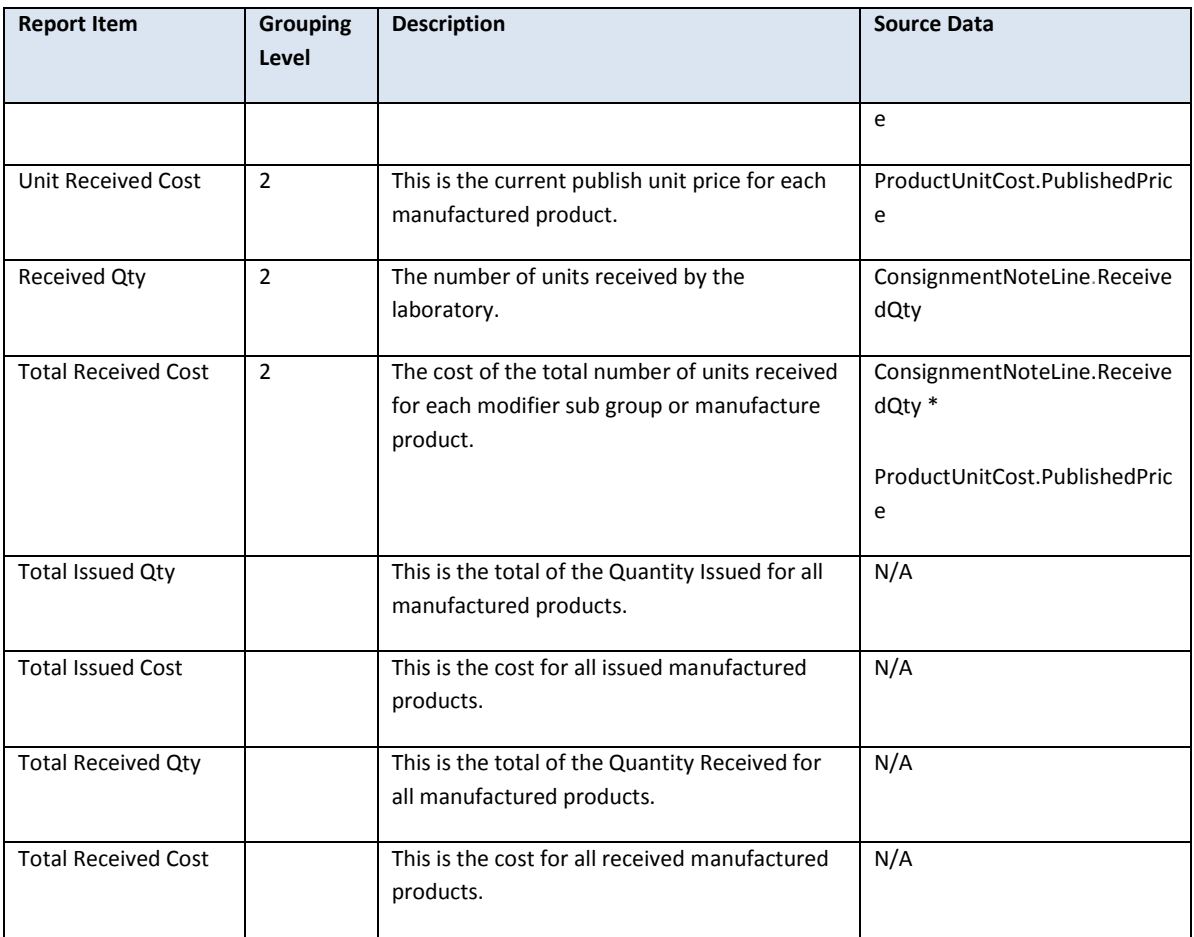

# <span id="page-16-0"></span>3.6 Report Output Fields Sorting

The report output is sorted as below:

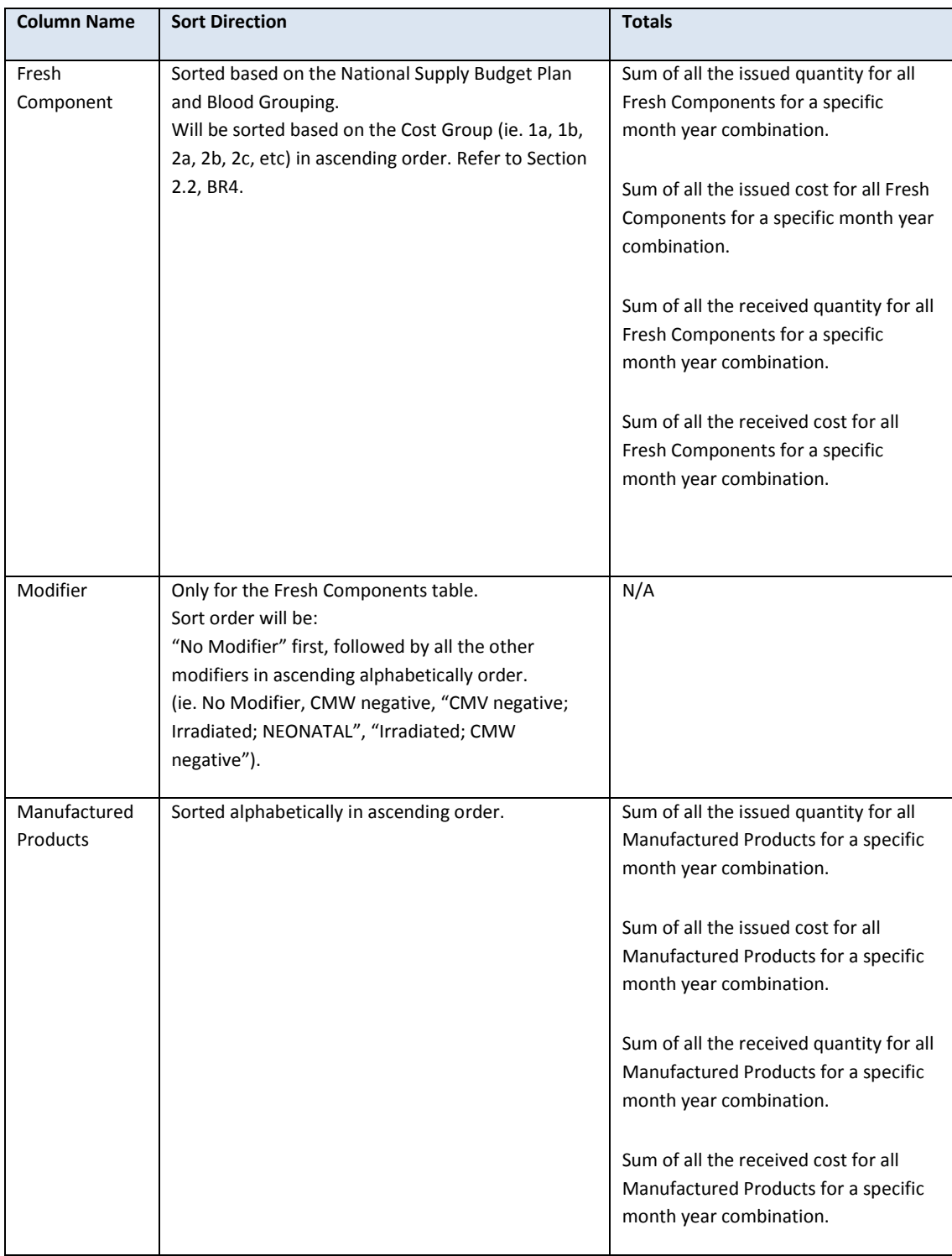

# <span id="page-17-0"></span>4 Glossary

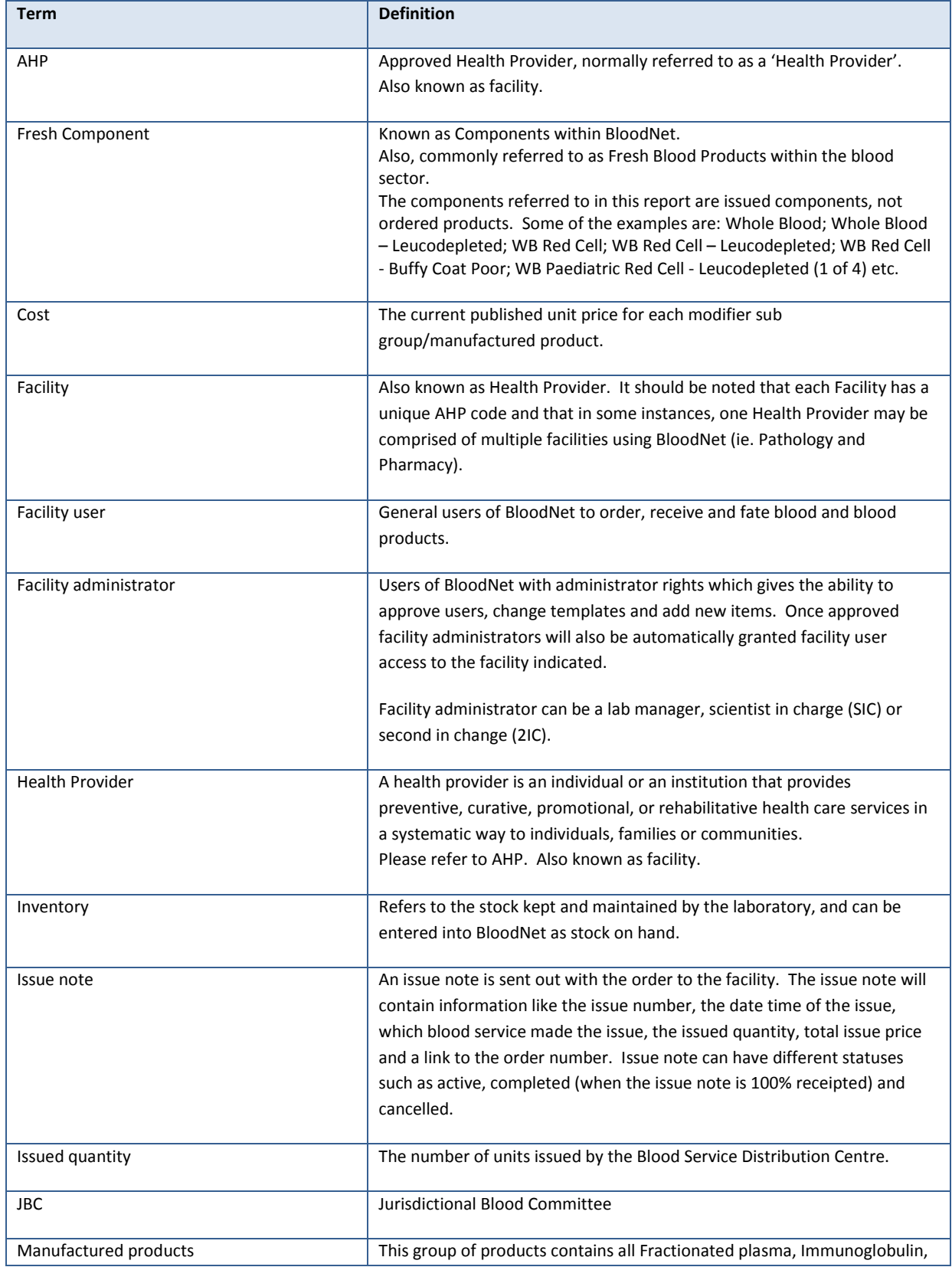

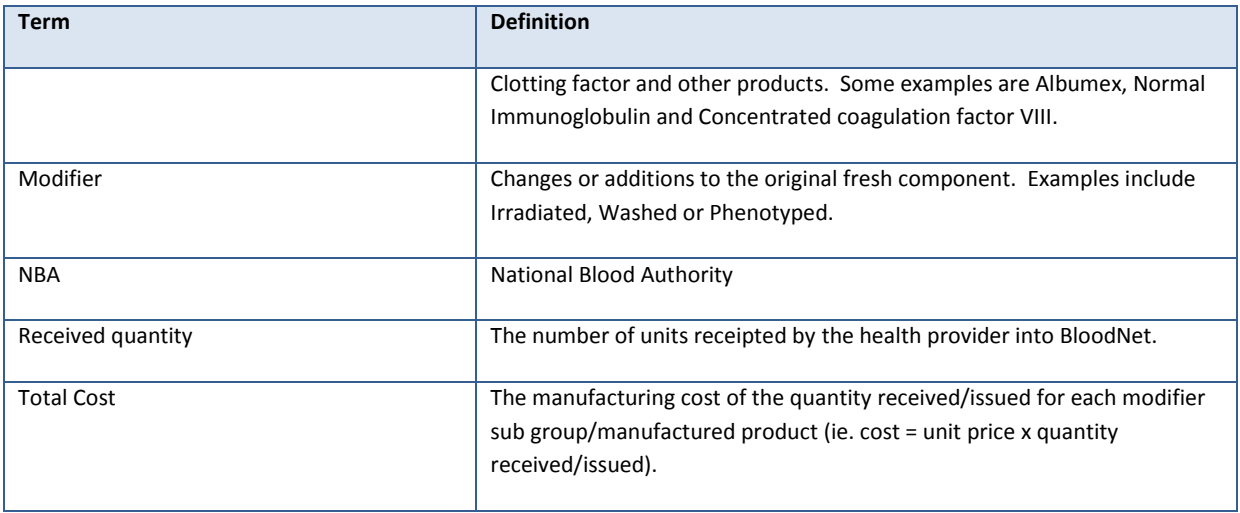